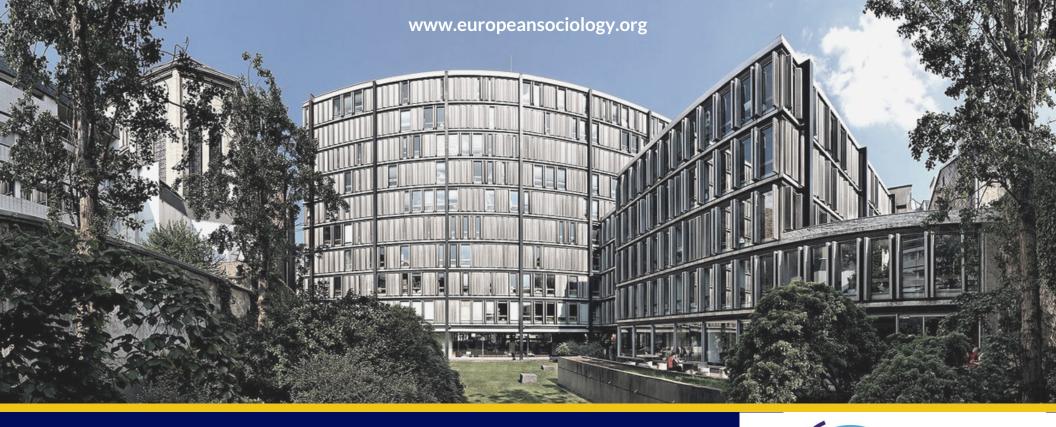

# FAQ TOP 5

- 1. How can I change my username/password?
- 2. Current situation of my membership?
- 3. Where can I find an invoice for my membership?
- 4. I want to post a job opportunity or a CfP can I?
- 5. How can I access the ESA Journals?

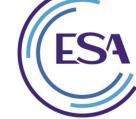

European Sociological Association

ESA USER MANUAL FOR ESA MEMBERS

# START HERE: Login at europeansociology.org/user

When you log in a new button will appear at the top right of the page. Your 'dashboard' is the green button. Of course, if you don't remember your password, you can request a new one on the same page. Check your email!

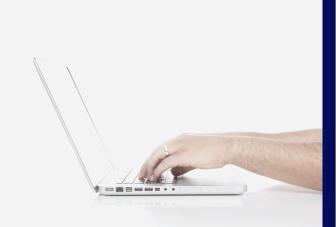

# **1**. How can I change my username/password?

Click on Membership Login. Here is your ESA history with your personal data. To change your username, password or address: scroll down to the bottom of the page and click on Edit. Now you can change all of your data. Don't forget to save your changes, at the bottom of the page. Easy!

# 2. Current situation of my membership?

You are now logged in. Click on 'My Dashboard'. There you can see your membership status and your end date. Don't forget to renew! You can do it by clicking on 'Membership' and 'Renew Membership'.

| Your Contribu       |                                        |                                 |                                 |                 |                                 |             |
|---------------------|----------------------------------------|---------------------------------|---------------------------------|-----------------|---------------------------------|-------------|
| Total<br>Amount     | Financial<br>Type                      |                                 |                                 | Receipt<br>Sent | Status                          |             |
|                     | Member Dues 7th, July 2017 12:00<br>AM |                                 | 2017 12:00                      |                 | Completed                       | int Invoice |
| Your Member         | ship(s)                                |                                 |                                 |                 |                                 |             |
| Membership          | Member Since                           |                                 | Start Date                      |                 | End Date                        | Status      |
| Student<br>Discount | 20th, Februa<br>12:00 AM               | 20th, February 2017<br>12:00 AM |                                 | ry 2017         | 31st, December 2018<br>12:00 AM | Current     |
| RN20                | 20th, February 2017<br>12:00 AM        |                                 | 20th, February 2017<br>12:00 AM |                 | 31st, December 2018<br>12:00 AM | Current     |
| RN26                | 20th, Februa<br>12:00 AM               | 20th, February 2017<br>12:00 AM |                                 | ry 2017         | 31st, December 2018<br>12:00 AM | Current     |
| RN33                | 20th, Februa<br>12:00 AM               | 20th, February 2017<br>12:00 AM |                                 | ry 2017         | 31st, December 2018<br>12:00 AM | Current     |

# 3. Where can I find an invoice for my membership?

You need an invoice in order to be reimbursed by your university? You want to claim your ESA membership fee against your tax? You can have it! It's on 'My Dashboard'. You can print it any time. Have a look at the screenshot above.

# 4. I want to post a job opportunity or a CfP - can I?

As member and part of ESA you can now directly post your announcements, calls and other relevant opportunities for sociologists. Click on 'CfPs & Conferences' and 'Add new'. Don't forget, you need to be logged in.

#### **Opportunities**

| Announcements      | CFPs & Conferences |
|--------------------|--------------------|
| Jobs & Fellowships | New Books          |

# 5. How can I access the ESA Journals?

With your membership, you have online access to the European Journal of Cultural and Political Sociology and European Societies! To read them go to your 'Dashboard' and click on 'ESA Journals'. You can also log in to The European Sociologist to read and comment all the articles.